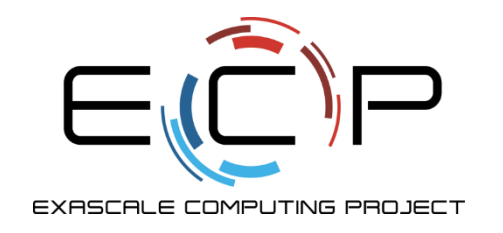

# **HPC I/O Data Management Tools: What to do with your important data**

ATPESC 2019

Philip Carns Mathematics and Computer Science Division Argonne National Laboratory

Q Center, St. Charles, IL (USA) July 28 – August 9, 2019

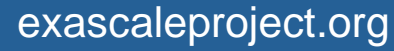

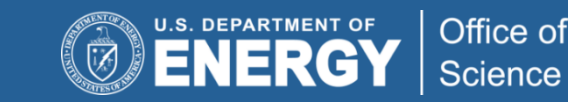

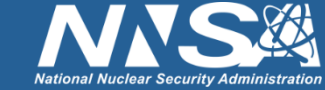

#### **The HPC Data Management Toolkit**

- Getting your application to efficiently access data is only part of the battle
	- (To be fair, it is the hardest part. That's why we will spend most of the day on it!)
- What about stewardship of your data once it has been generated?
- We'll discuss two specific tasks:
	- Archiving data
		- Protecting data or saving it for long-term use
		- Keeping data when you have used up your quota
	- Transferring data across machines or across facilities
		- Using data at other facilities or sharing with collaborators

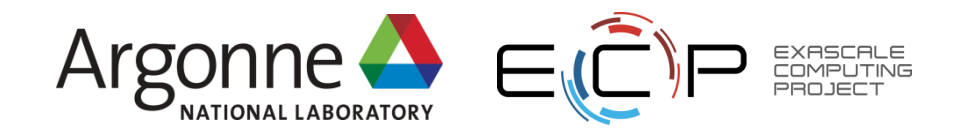

# **Archiving data: it's a big job**

- If you have run out of disk space or need to protect or retain your data in the long term, then it's time to use an archival system.
- All of the DOE compute facilities have (very) large tape backup systems available for use from all of the major file systems
	- Dozens of tape controllers, hundreds of PiB of capacity, and **robots**
- A tape backup system like this could be difficult to use.
- Fortunately for us, it is all managed by a relatively easy-to-use system called HPSS.

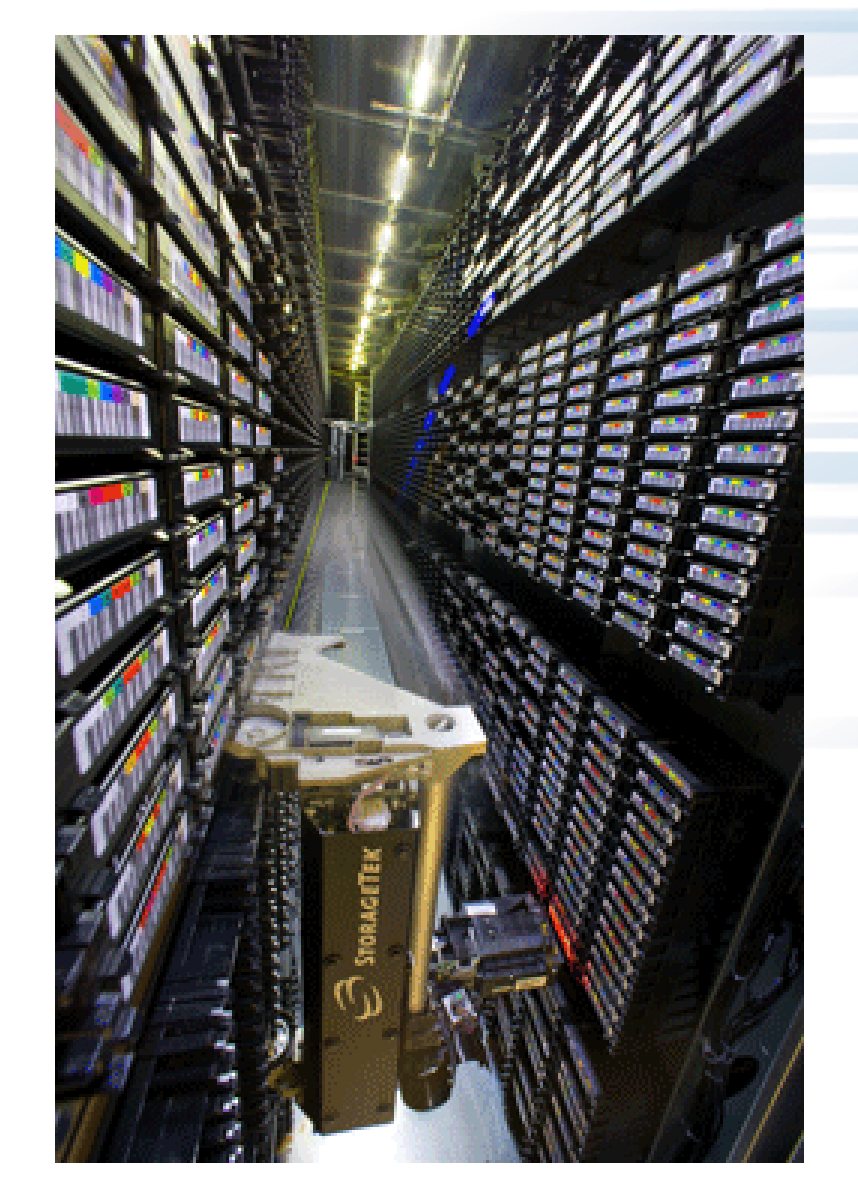

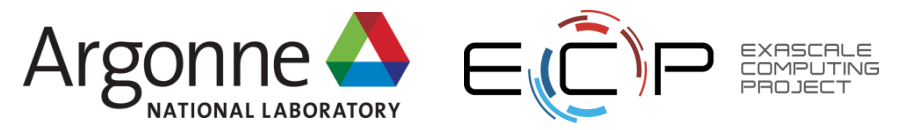

Hands on exercises:<https://xgitlab.cels.anl.gov/ATPESC-IO/hands-on>

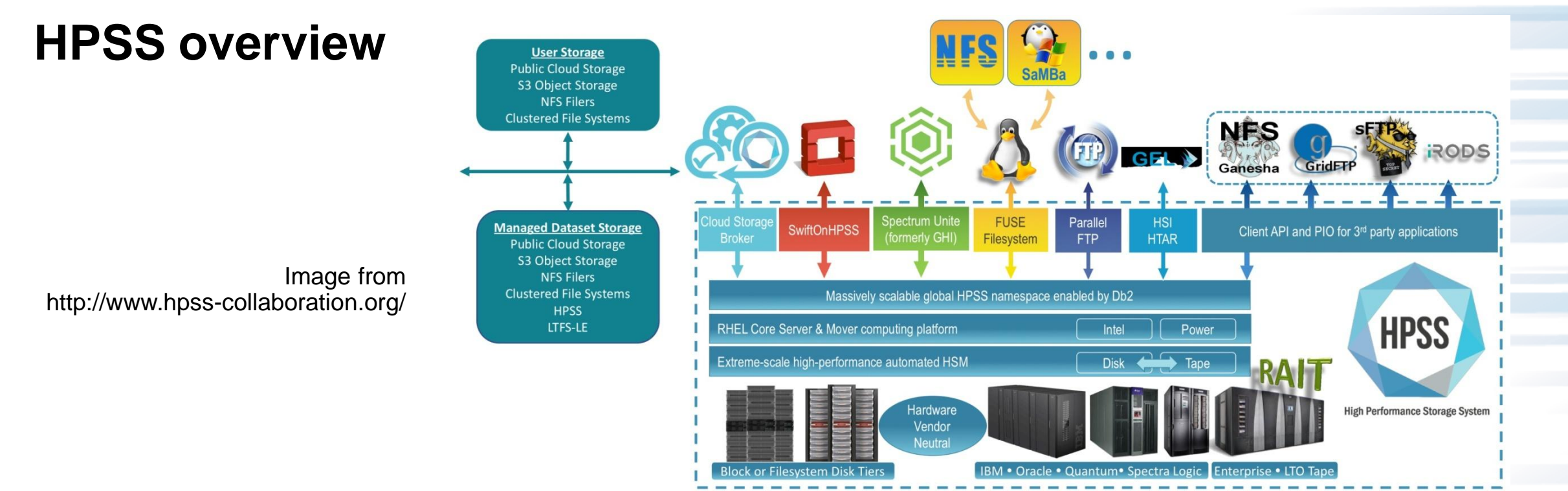

- HPSS was developed as a collaboration between IBM and the DOE laboratories
- Organizes large collections of tape devices
- Designed to meet the needs of HPC facilities (especially scalability)
- Database to index metadata, disk array to cache data
- Can be accessed directly from Globus as well
- 4 ATPESC 2019, July 28 August 9, 2019

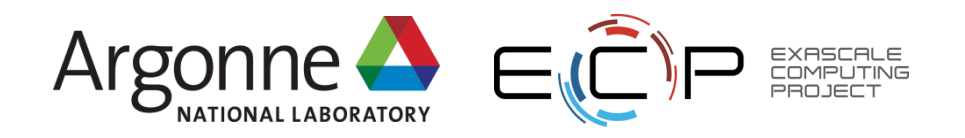

# **Using HPSS**

- <https://www.alcf.anl.gov/user-guides/using-hpss>/
- <http://www.nersc.gov/users/storage-and-file-systems/hpss/>
- There are a few different tools for interacting with HPSS, but "hsi" is the easiest
- "module load hsi"
- You can run it in a script ("hsi <command>") or just launch it with no arguments to start an interactive session

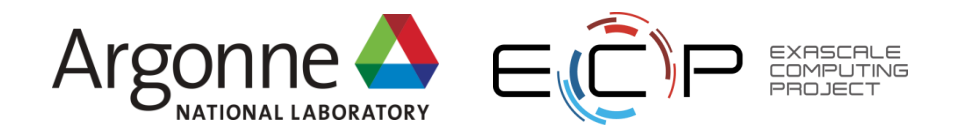

#### **HPSS example**

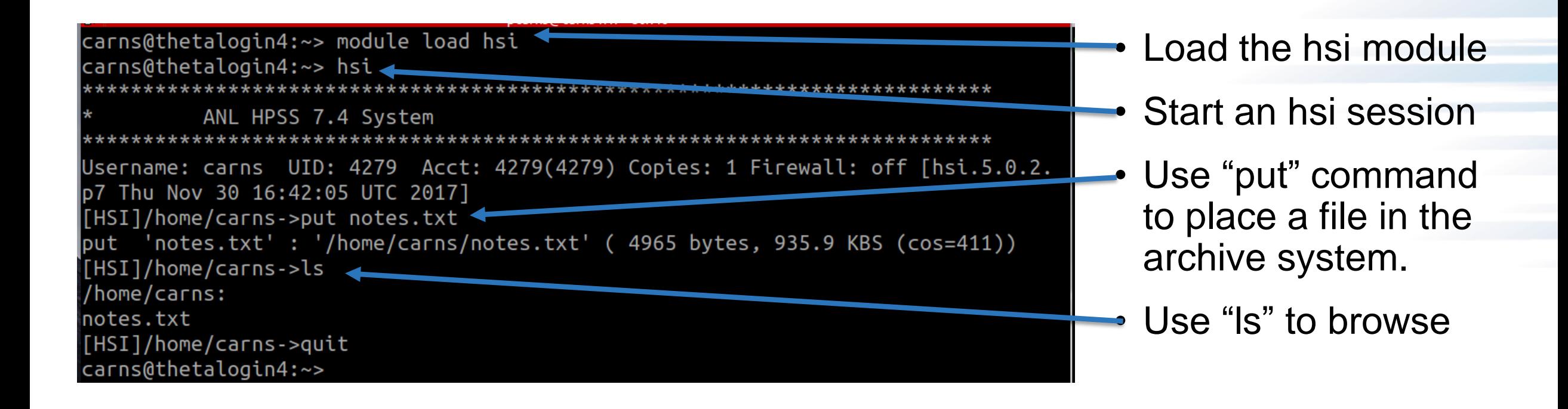

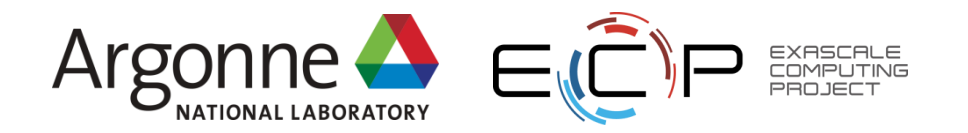

#### **HPSS example**

- That's about it!
	- "put" stores a file
	- "put –R" stores a directory
	- "get" brings them back
- If hsi doesn't work for you, contact support to have it activated
- *HPSS will not work for ALCF guest accounts during today's hands-on!*

*Pro tip: there is an alternative command line tool available called "htar". Avoid htar if possible, though: it has some subtle limitations that can cause problems.*

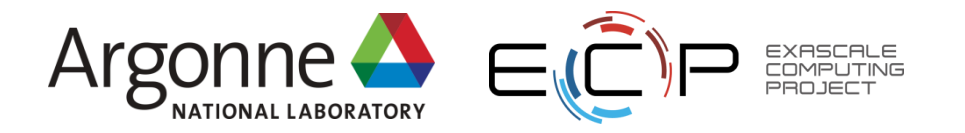

#### **Transferring data sets: it's also a big job**

- Data sets are much more valuable if you can share them for collaboration or to leverage resources at other facilities
- The DOE's Energy Sciences Network (ESNet) is here to help with dedicated links to a wide variety of facilities.

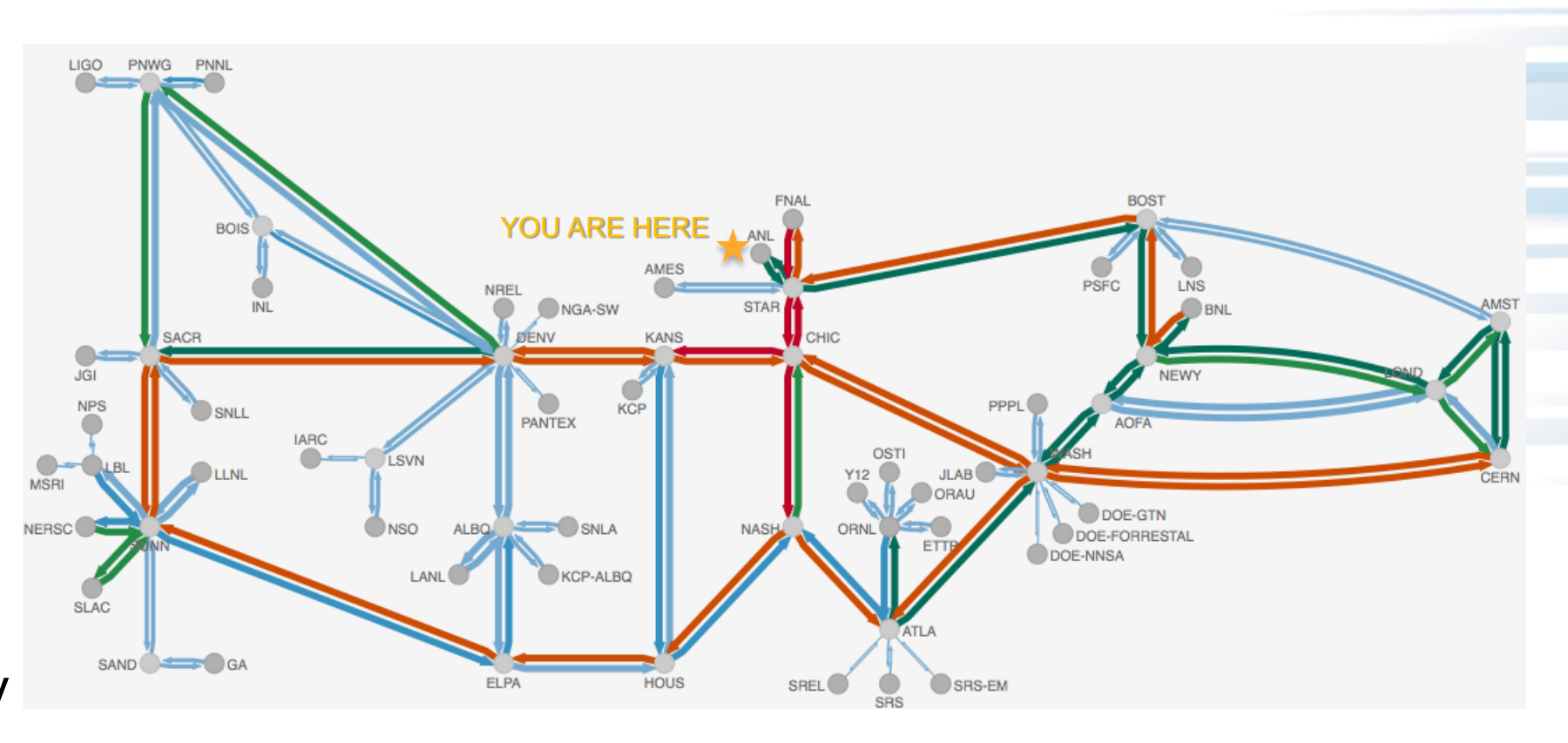

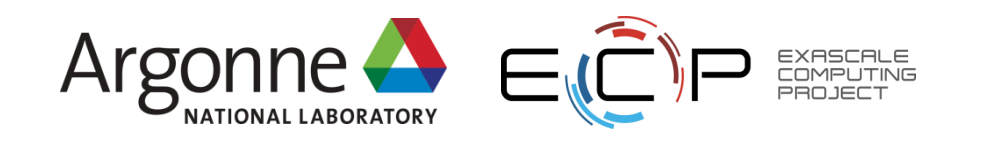

#### **Transferring data sets: it's also a big job**

- You can copy files over this network using any tool you like, but conventional desktop tools (scp, ftp, etc.) are incredibly inefficient for transferring big data over fast links
- We recommend Globus.

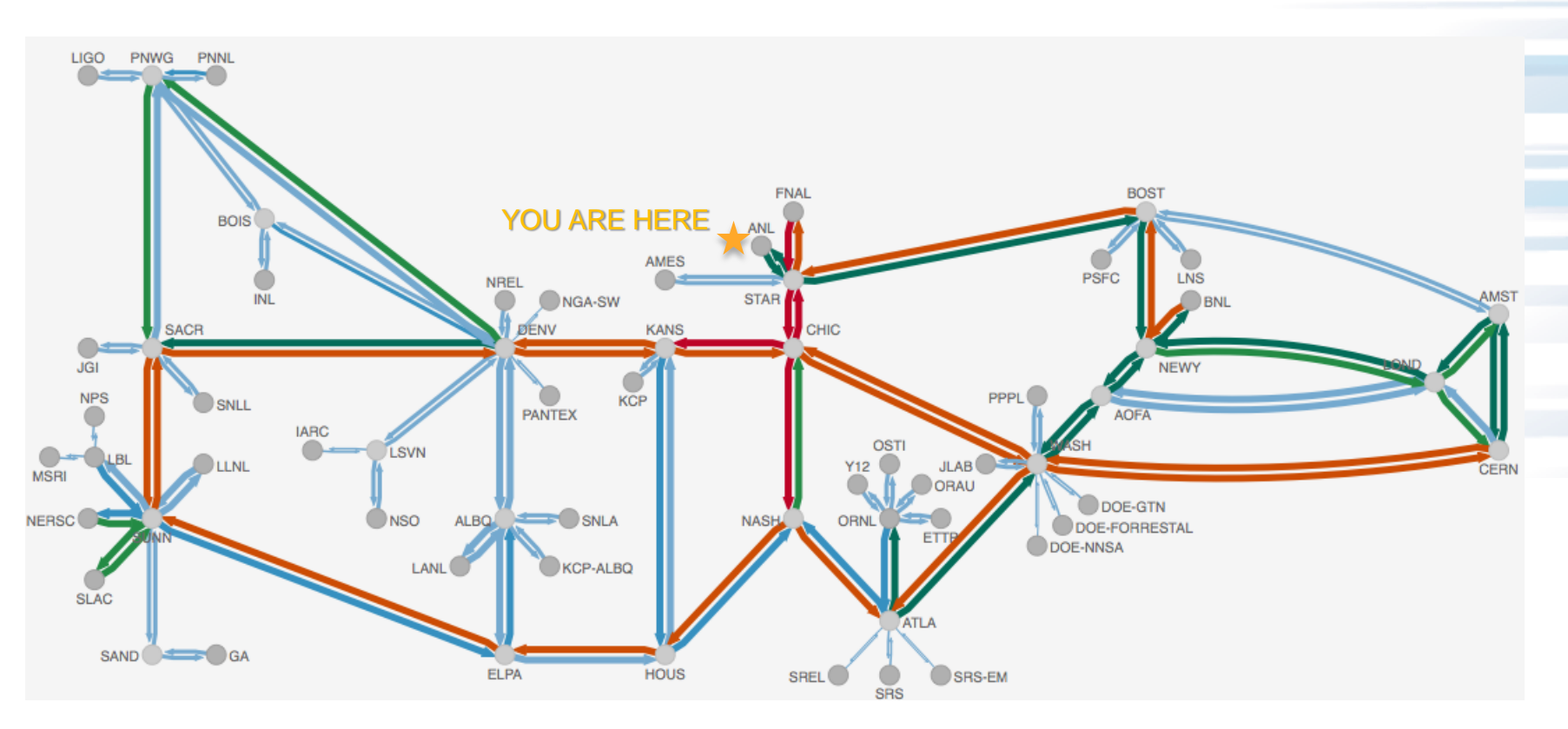

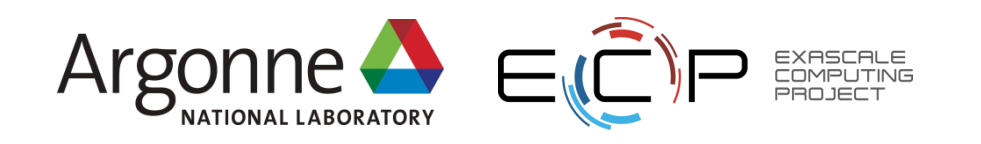

# **Globus overview**

- Globus is a data management service that can transfer files, share files, publish files, etc.
- Available at most HPC facilities
- You can use it as a web service or through scriptable APIs
- In a nutshell: sets up efficient 3<sup>rd</sup> party transfers between sites
	- Restarts transfers if interrupted
	- Validates data
	- Spans authentication systems

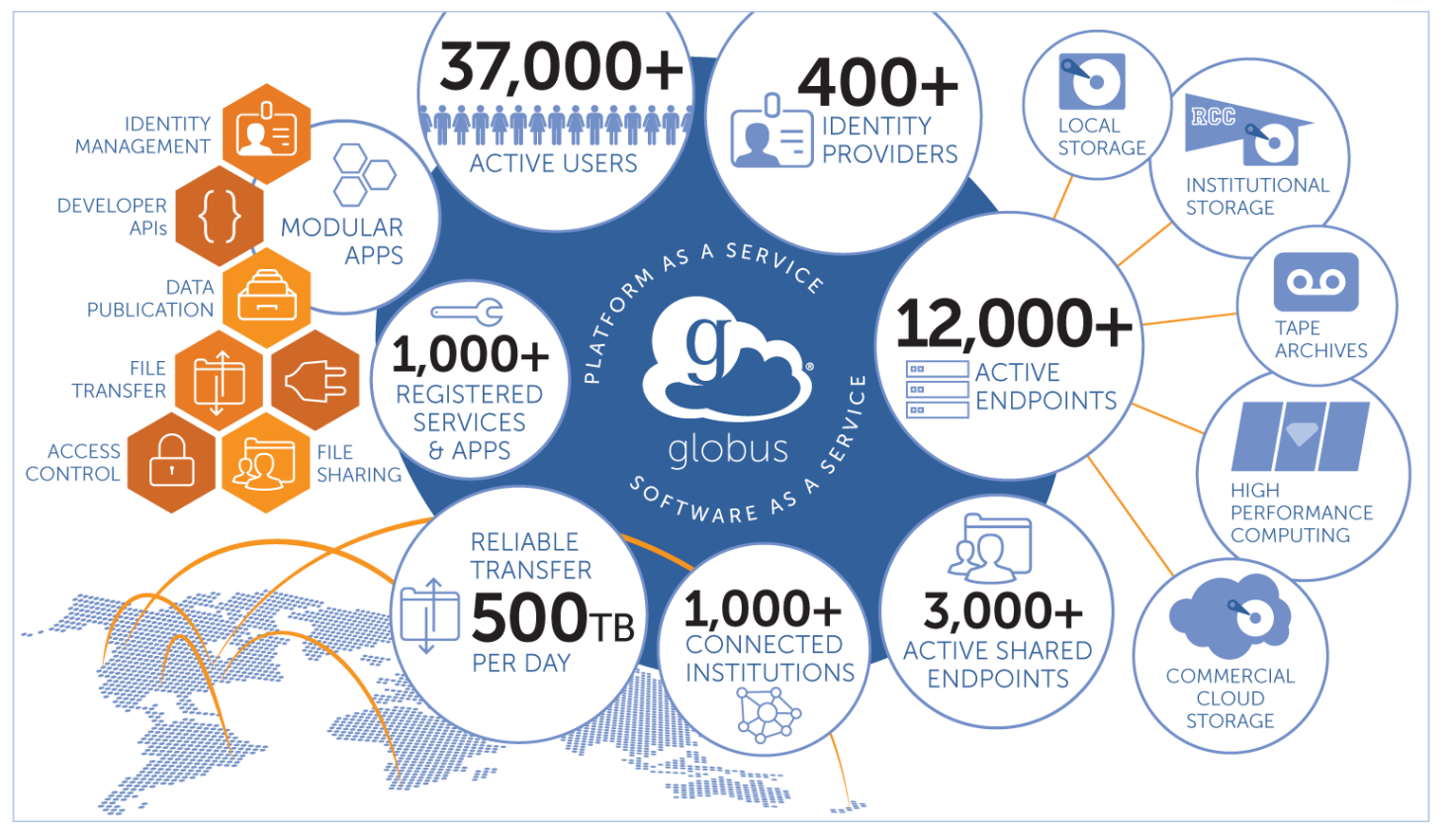

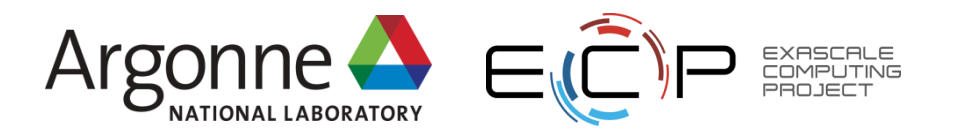

## **Using Globus**

- <https://www.alcf.anl.gov/user-guides/using-globus>
- [http://www.nersc.gov/users/storage-and-file](http://www.nersc.gov/users/storage-and-file-systems/transferring-data/globus-online/)[systems/transferring-data/globus-online/](http://www.nersc.gov/users/storage-and-file-systems/transferring-data/globus-online/)
- There are several ways to use Globus; the easiest way to learn is to log in to [https://www.globus.org](https://www.globus.org/) and try the web interface

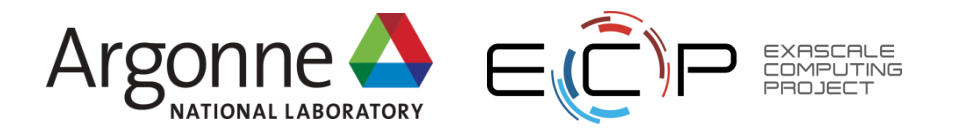

# **Logging in to Globus**

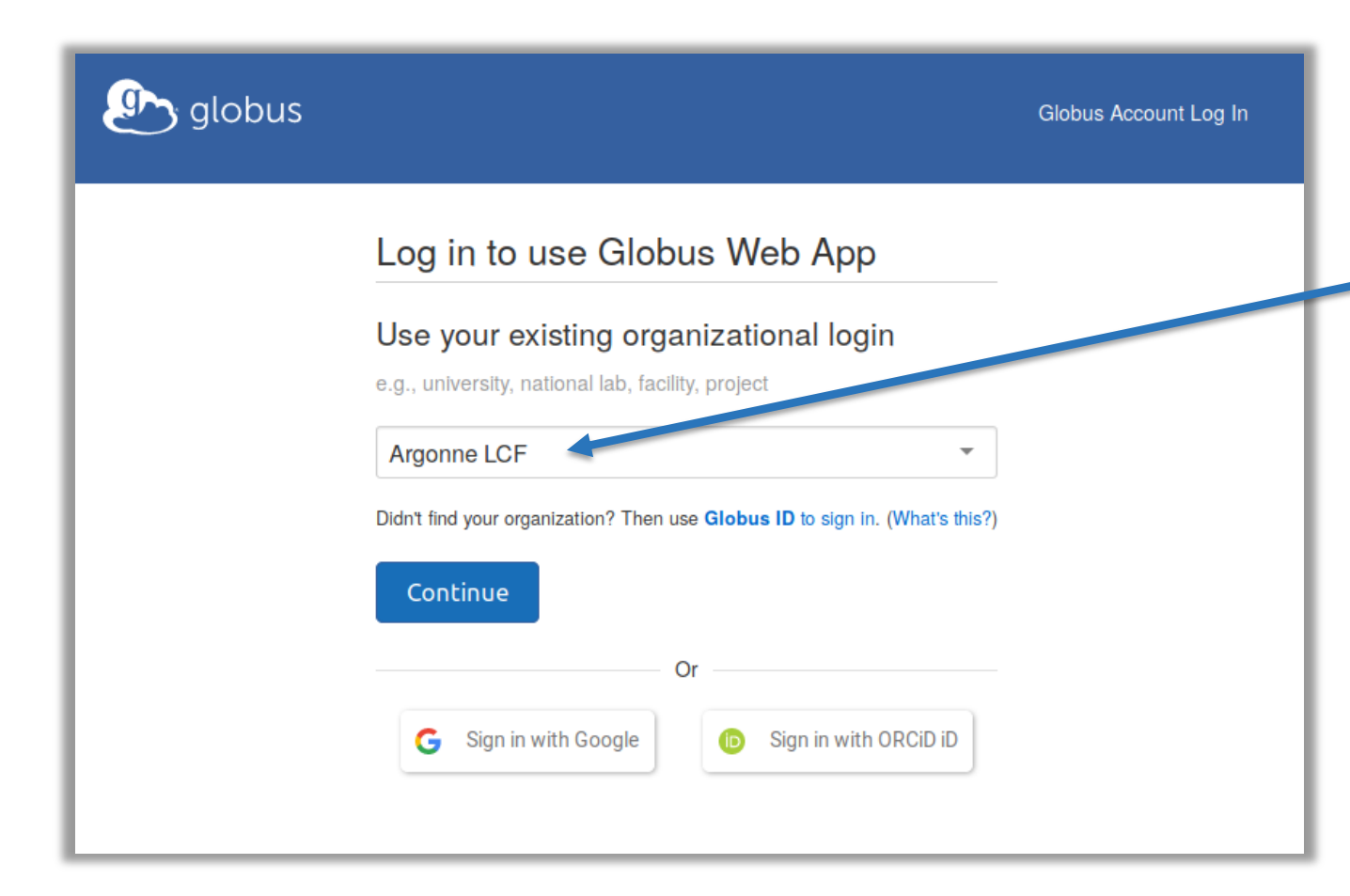

You can log into Globus using a variety of credentials:

- Facility accounts (like the ALCF, using a token)
- Google account
- ORCiD

You can link multiple accountsthis is important for transferring data between sites (like the ALCF and NERSC) that don't share a common account.

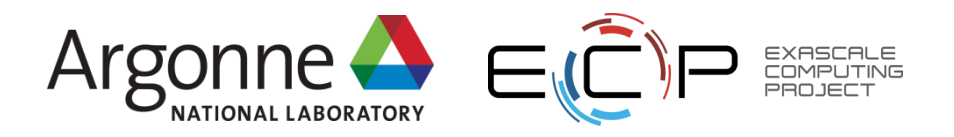

# **Finding endpoints**

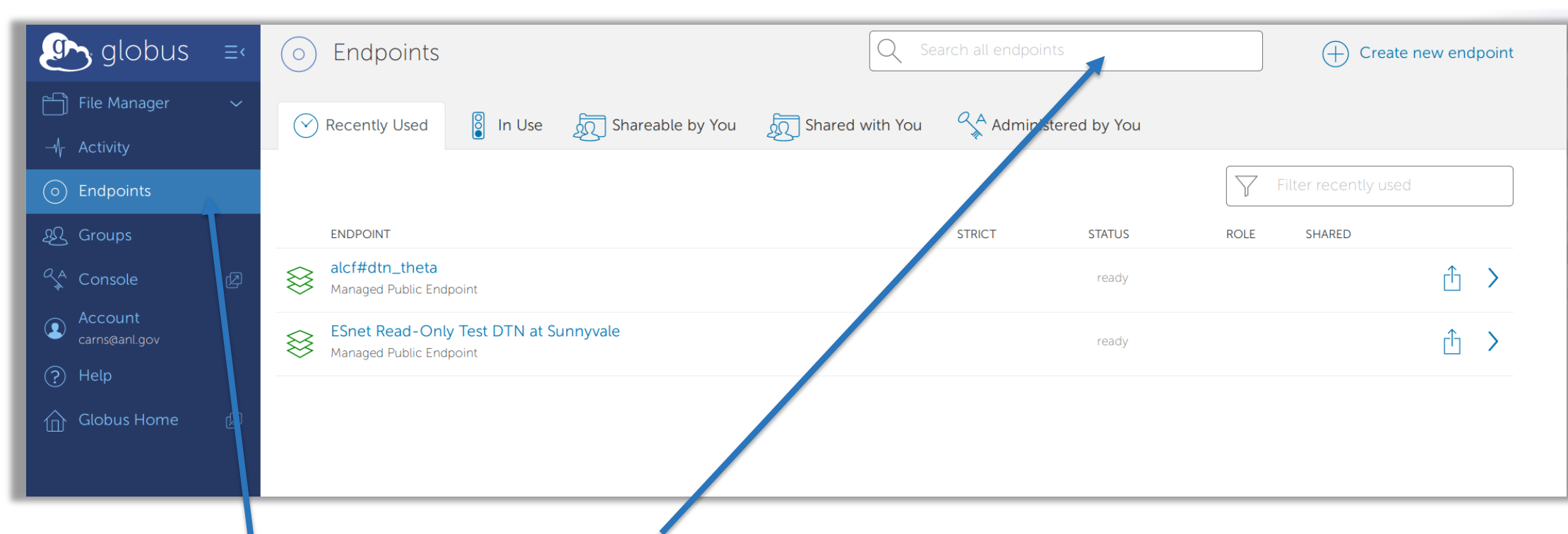

Use the "endpoints" tab to search for data repositories. In this case:

- **alcf#dtn\_theta**: transfer data to and from Theta's primary file system
- **Esnet Read-Only Test DTN**: available to anyone for test transfers

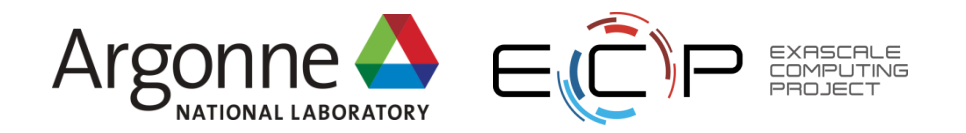

#### **Transferring files Am** globus File Manager Panels **Bookmark Manager** File Manager alcf#dtn\_theta Collection ESnet Read-Only Test DTN at Sunnyvale  $\bigcirc$  $/$ data1  $1 - 1$ Path • ESnet Read-Only Test · alcf#dtn\_theta  $\blacksquare$ Σ¢ 100G.dat  $03/15/201504-37$ m Share  $60$ 1867893.cobaltlog 07/05/2019 03:11pm 1.63 KB Transfer or Sync to... 100M.dat 1867893.error 03/15/2016 04:37m  $22B$ New F Transfer or Sync to... 10G.dat 7893.output  $03/15/20160438$ nn  $O R$ 10M dat 1M.dat 07/26/2019 05:46pm 1 MB 1G.dat avail.txt 11.73 KB 20 Groups 1M.dat Open (2) bin 02/11/2019 12:36pm Upload 500G.dat boom 02/19/2018 09:47am Get Link O 500GB-in-large-files cci-hacking.patch 10/30/2017 09:12pm 766 14 KR Show Hidden Items @ 50G.dat craypat-lat-2.txt 02/15/2018 02:4500 **RQ 32 KR** Manage Activation (1) 50GB-in-medium-files craypat-lat.txt 02/11/2018 09:51an B5 KB 50M.dat example-build.txt 03/15/2016 04:48n 01/31/2018 11:29an 144 F 5GB-in-small-files fi-info-cooley-2018-07-09.txt 07/09/2018 12:33nm foo.txt 08/31/2018 11:51an 352 50 KR 5MB-in-tiny-files hq-na-ofi-verbs-rxm.patch AI MA-100GR 02/15/2018 04:10pm 441 F Transfer & Sync Options  $\vee$

The "file manager" tab can be used to browse files and move them between endpoints.

Use the "panels" button to toggle to a view that shows 2 endpoints at once.

Highlight a set of files on one panel and click the "Start" button to move them to the other endpoint.

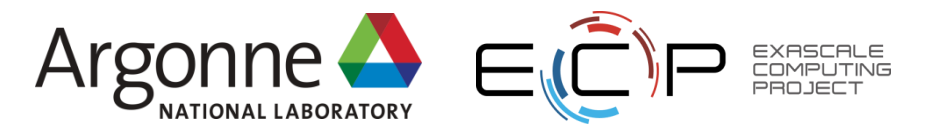

#### **File transfer options**

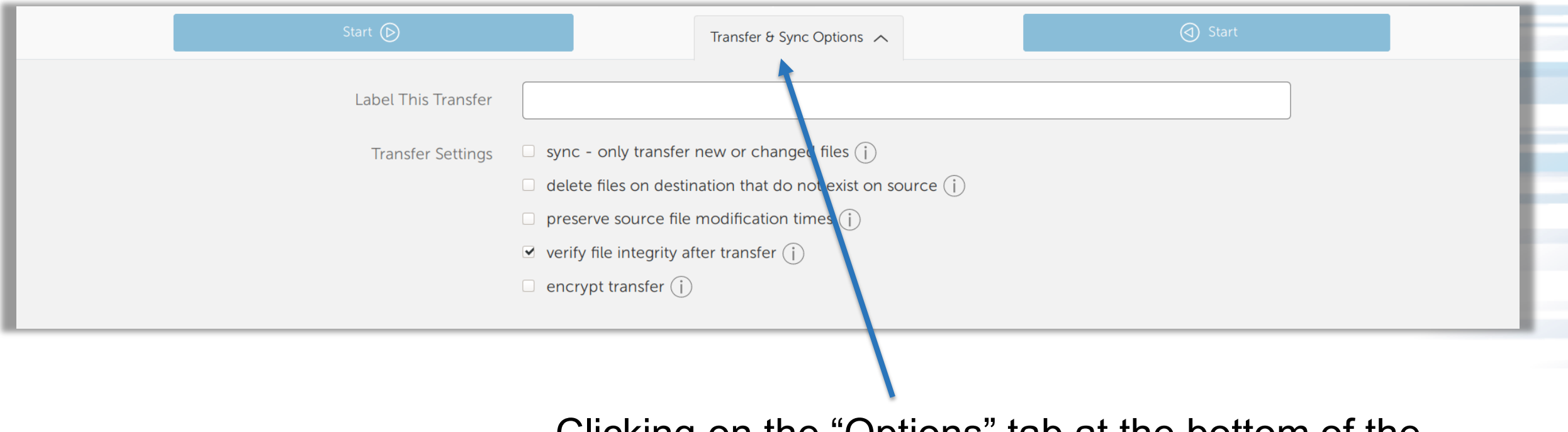

Clicking on the "Options" tab at the bottom of the screen pulls up a set of options that control the behavior of the file transfer.

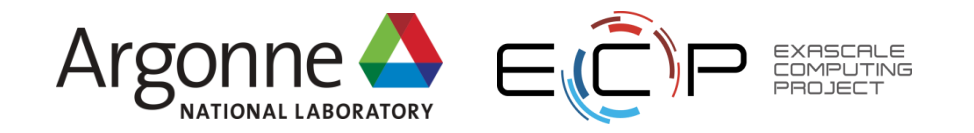

## **Transfer notifications**

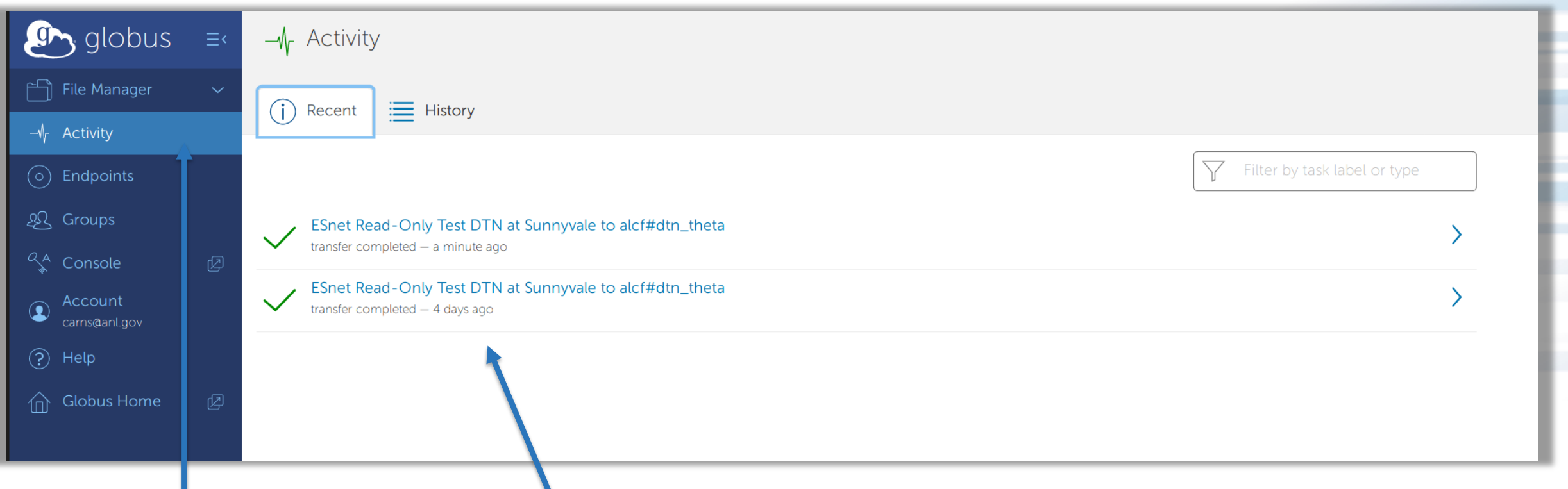

The "Activity" tab displays a list of in-progress or completed transfers.

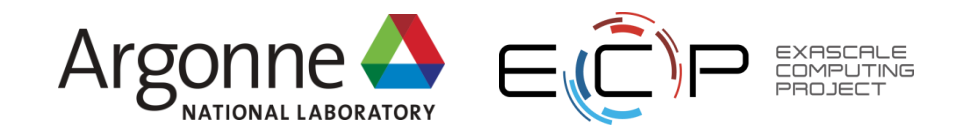

#### **Globus example**

- There are several options for transfer notifications, email by default
- No need to stay logged into the web site, your transfer will continue on it's own!
- You can also install a transfer agent on your laptop to move files to and from your laptop.
- You can also publish data sets so that they are persistently available to collaborators or the public.

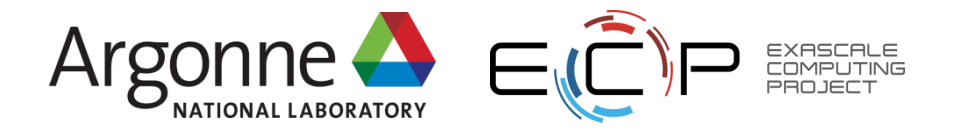

#### **Globus example**

**Hands on exercise:** [https://xgitlab.cels.anl.gov/ATPESC-IO/hands-on#globus](https://xgitlab.cels.anl.gov/ATPESC-IO/hands-on)

- Instructions are in the README. md file in the hands-on repository
- Can you transfer the example file and decode the message?

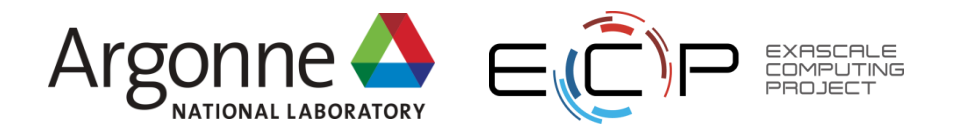

# **Agenda (revisited)**

- Morning:
	- Introductory concepts and tools
	- MPI-IO and PnetCDF
- Afternoon
	- HDF5
	- Architectures and tuning
- Evening
	- Hands-on exercises

Building up more detail as the day goes on

#### **ATPESC attendees have access to a dedicated reservation on Theta throughout the day today. See the link at the top of each slide for details.**

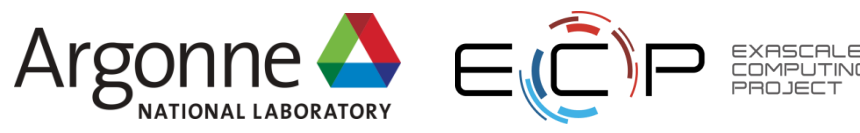

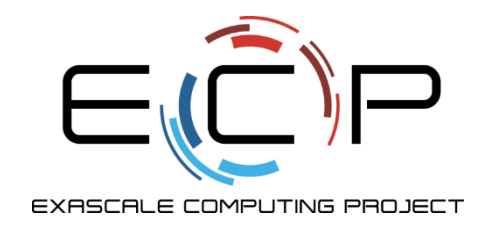

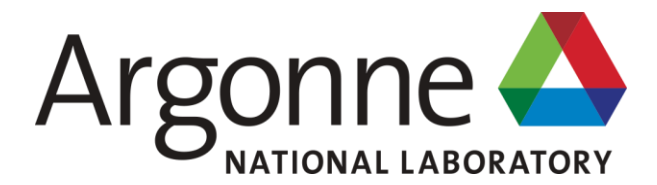

# **Thank you!**

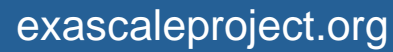

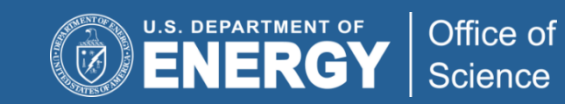

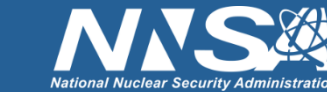